## **Redmine**

Der Projektmanager und Bugtracker Redmine kam wie folgt auf Karlchen:

apt-get install redmine redmine-sqlite libapache2-mod-passenger

Dann die Konfigurationsdateien anpassen:

```
# /etc/apache2/mods-available/passenger.conf
PassengerDefaultUser www-data
```
und

```
# /etc/apache2/sites-available/default-ssl.conf
<Directory /var/www/pfad/zu/redmine>
     RailsBaseURI /redmine
     PassengerResolveSymlinksInDocumentRoot on
</Directory>
```
Wichtig ist hier, dass der Eintrag für den DocumentRoot des bearbeiteten VirtualHost nicht ganz woanders hinzeigt, sonst fliegt PassengerResolveSymlinksInDocumentRoot auf die Nase. Also im zugehörigen VirtualHost Eintrag prüfen, ob er stimmt:

DocumentRoot /var/www/pfad/zu

Redmine versymlinken:

ln -s /usr/share/redmine/public /var/www/pfad/zu/redmine

Die Konfigurationsdatei für Redmine an Ort und Stelle kopieren:

cp /usr/share/redmine/config/configuration.yml.example /etc/redmine/default/configuration.yml

Dort Sendmail für den Default Mode freischalten (funktioniert selbstverständlich auch mit Postfix):

```
# default configuration options for all environments
default:
  email delivery:
     delivery_method: :sendmail
```
Bei Bedarf ebenda den Pfad für die Attachments überarbeiten. Der Default Pfad ist /var/lib/redmine/default/files wo dann Unterordner nach Datum des Uploads angelegt werden. Wer das anders haben will kann sich z.B. unter /var/www/pfad/zu/redmin\_files anlegen, dem Apachen daran alle Rechte geben und den veränderten Pfad dann in configuration.yml eintragen:

# attachments storage path: /var/www/pfad/zu/redmine files attachments\_storage\_path:

KvFG Wiki - https://www.kvfg.net/wiki/

Das Apache Modul aktivieren und die Konfiguration neu laden:

sudo a2enmod passenger sudo service apache2 restart

Leider enden hier viele Installationsanleitungen. Ich musste wie folgt weiter bauen:

Zuerst schien es mir so, als ob Ruby ohne bundler und sqlite3 Fähigkeiten nichts mit Redmine anzufangen wusste. Ich sah beim Aufruf nur eine leere Seite. Das hier half weiter:

```
gem install bundler sqlite3
```
Jetzt bekam ich wenigstens eine Fehlermeldung über eine fehlende und nicht beschreibbare Gemfile.lock Datei zu sehen. Ein

```
touch /usr/share/redmine/Gemfile.lock
chown www-data.www-data /usr/share/redmine/Gemfile.lock
service apache2 restart
```
setze die Datei an die gewünschte Stelle und machte Redmine läuffähig. Mit admin admin kann man sich anmelden und aus Redmine heraus die restliche Konfiguration anpassen.

Was dann noch fehlt ist die Anbindung über LDAPs an den hausinternen Server. Redmine bringt ein LDAP Modul schon mit, also muss man nur die richtigen Einträge für einen LD-Server herausfinden. Geklappt hat es hiermit:

```
Name: Anbindung_LD-Server
Host: ip.adresse.des.servers
Port: 636
BaseDN: dc=schule,dc=ort,dc=schule-bw,dc=de
```
On the fly Benutzererstellung: True

 $Login = uid$  $Firstname = givenName$  $Lastname = sn$ Email = mailPrimaryAddress

From: <https://www.kvfg.net/wiki/> - **KvFG Wiki**

Permanent link: **<https://www.kvfg.net/wiki/doku.php?id=sonstiges:archiv:computer:karlchen:redmine>**

Last update: **2020/08/27 10:56**

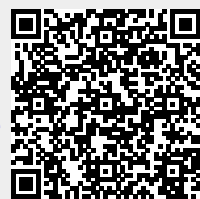